# Práce s prezentacemi I

svarnyp@logici.cz

6. listopadu 2012

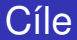

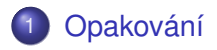

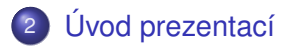

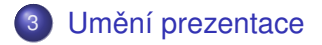

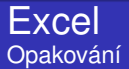

- **•** Import dat
- **o** Grafy
- <span id="page-2-0"></span>**• Hrátky s funkcemi**

## Powerpoint/Impress Nástroje I

## **·** Slide/snímky

- Rozložení (layout) snímků či vlastní skládání  $\bullet$
- <span id="page-3-0"></span>Snímek jako Word

## Powerpoint/Impress Nástroje I

- Slide/snímky
- · Rozložení (layout) snímků či vlastní skládání
- Snímek jako Word

K ロ ▶ K @ ▶ K 할 ▶ K 할 ▶ . 할 . K 9 Q @

## Powerpoint/Impress Nástroje I

- Slide/snímky
- · Rozložení (layout) snímků či vlastní skládání
- Snímek jako Word

#### Powerpoint/Impress Zkrášlování

## **•** Témata

- Přechody a časování
- Animace a objekty

#### Powerpoint/Impress Zkrášlování

- **•** Témata
- Přechody a časování
- Animace a objekty

K ロ X x 4 D X X 원 X X 원 X 원 X 2 D X 2 0

#### Powerpoint/Impress Zkrášlování

- **•** Témata
- Přechody a časování
- **•** Animace a objekty

KEL KALEY KEY E NAG

## Powerpoint/Impress Zásady tvorby a prezentace

- **1** Buďte k věci
- <sup>2</sup> Mějte ozkoušený čas
- **3** Hlavní je obsah
- **4** Ohled na obecenstvo
- <sup>5</sup> Kostra prezentace
- <sup>6</sup> Prezentujte!
- <span id="page-9-0"></span>**2** Dodatek: Nebojte se improvizace

K ロ > K 個 > K 差 > K 差 > → 差 → の Q Q →

## Powerpoint/Impress Nástroje II

## Sekce a poznámky

- **Zkouška prezentace**
- · Práce s různými náhledy

K ロ > K 個 > K 差 > K 差 > → 差 → の Q Q →

## Powerpoint/Impress Nástroje II

- Sekce a poznámky
- Zkouška prezentace
- · Práce s různými náhledy

K ロ > K 個 > K 差 > K 差 > → 差 → の Q Q →

## Powerpoint/Impress Nástroje II

- Sekce a poznámky
- Zkouška prezentace
- · Práce s různými náhledy